利用者登録時の『パスワード不要化』

1. 現行の『資格審査情報検索』画面

登録番号、商号又は名称、パスワードの3項目を入力し[検索]する。

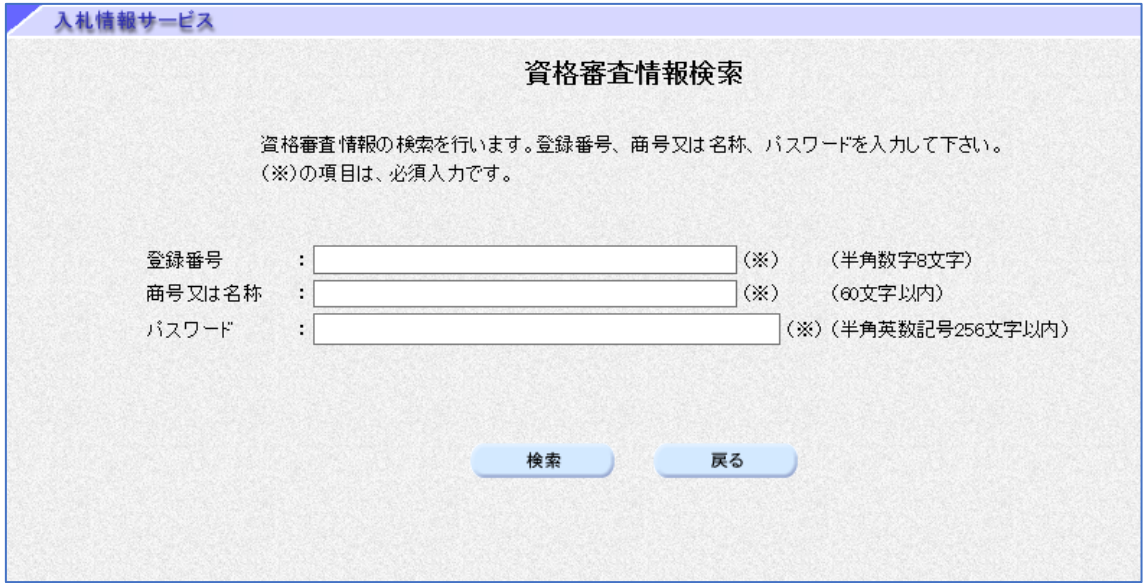

## 2.今後の登録画面

登録番号、商号又は名称の入力のみとなります。

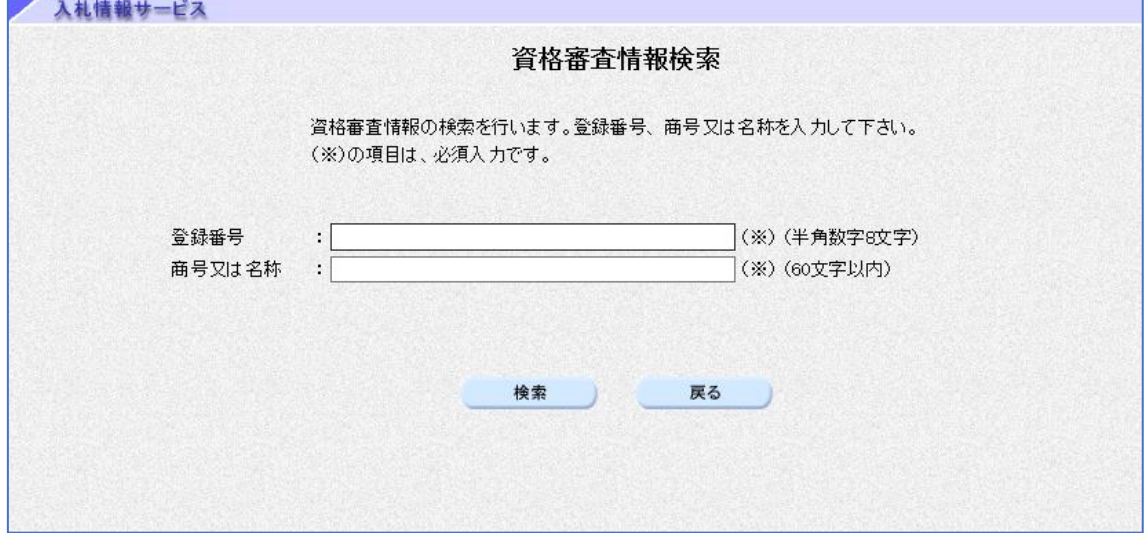